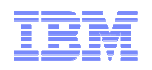

# Tips and Tricks…

Joe DiPietro Joe\_DiPietro@us.ibm.com

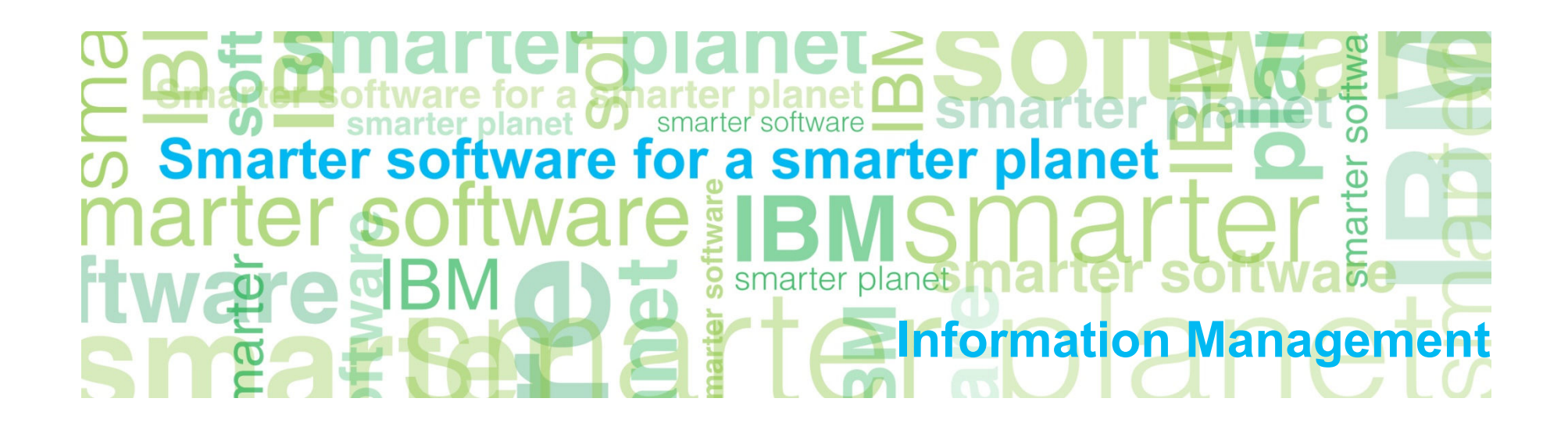

a Stharter Information Management

## Agenda

### **Operations**

- What CLI commands are available? – Comm <string>
- GRDAPI Datasource
- UID Chain
- Review 9.0/8.2 Release Highlights
- Enterprise reports
- Silent Installs\*
- LDAP/Active directory integration
- SGATE vs STAP Terminate
- Global Profile SIEM integration
- Change Management Reconciliation
- The GIM client can now be installed using Tivoli Provisioning Manager (TPM) as of 8.2

### **GIM Details**

- "Discovery Agent"
- "CAS"

### **Helping DBA's get more visibility:**

- Long running queries
- Active user last login
- Active User with No Activity
- Failed User login attempts
- SQL Errors

#### **Reporting**

- Difference reports
- Customize change management
- Customize and drill down report
- **Application User Identification**
- VA Tests– Text Exceptions
- Guardium Grid
- Dormant Accounts – Oracle Dormant User Report
- **Linking Guardium Reporting Domain**

### CLI Commands

Information Management

Show me all the commands that have the following string

## tlab> **comm policy**

show installed security policystore installed security policy

### ok

tlab> **sh installed security policy**

Z Policy

ok

tlab>

Show me all the commands with "policy" for example…

You only need to type in "enough" of the command to be unique "sh" vs "show"

### Useful Assets

### ■ HowToGuides (in the product)

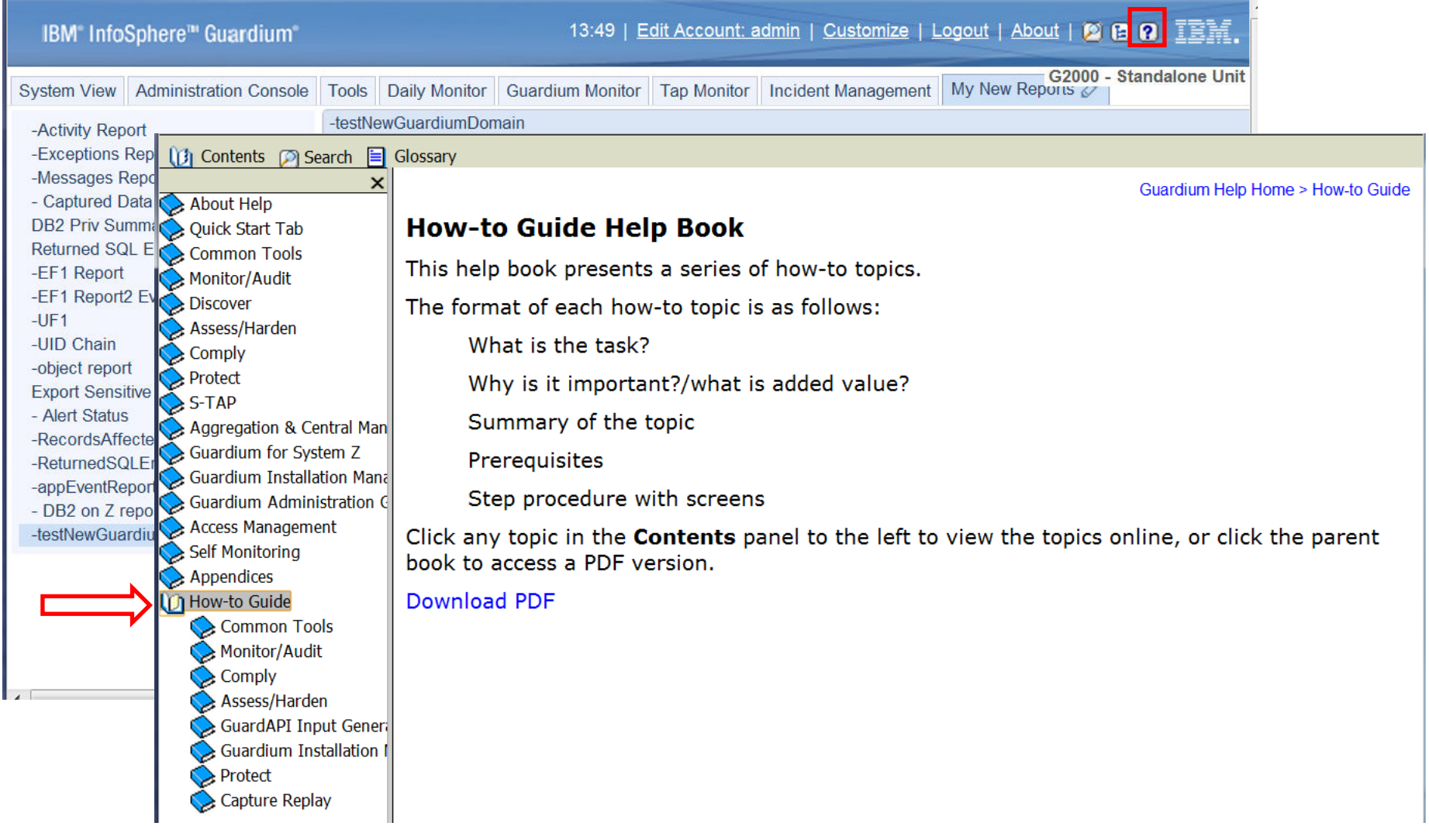

**Sinarter planet** Information Management

## **Resources**

### ■ DeveloperWorks

- http://www.ibm.com/developerwo rks/data/library/techarticle/dm-1304pcidiss/
- Great resource for white papers, tech notes, best practices

### ■ Guardium Tech Talks

 https://www.ibm.com/developerworks/co mmunity/wikis/home?lang=en#!/wiki/Wf3 2fc3a2c8cb\_4b9c\_83e4\_09b3c6f60e46/page/Guardium%20Tech%20Talks

#### ■ Guardium YouTube Channel

- http://www.youtube.com/user/Inf oSphereGuardium
- IBM InfoSphere Guardium 101 **TechTalk**
- Guardium demos
- Monitoring SAP with IBM InfoSphere Guardium (5:53)

#### ■ Teradata Hardening Guide

5

- http://www.teradata.com/whitepapers/hardening-a-teradatadatabase-best-practices-access-
- rights-management/?type=WP

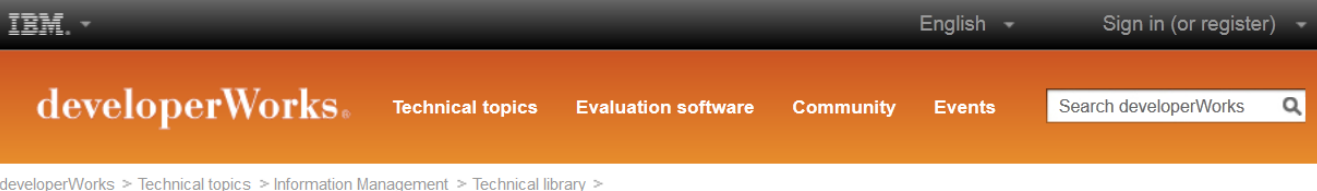

#### Accelerate the path to PCI DSS data compliance using InfoSphere Guardium

Use prebuilt reports, policies, and groups to simplify configuration

Kathryn Zeidenstein (krzeide@us.ibm.com), InfoSphere Guardium Evangelist, IBM Shengyan Sun (sunssy@cn.ibm.com), InfoSphere Guardium QA Engineer, IBM

Date: 18 Apr 2013 Level: Intermediate

#### **Summary for advanced users**

If you are familiar with InfoSphere Guardium and don't need step-by-step instructions, here is a summary of what you need to do.

- 1. Download and install the PCI DSS accelerator from Passport Advantage, assigning the PCI role to a user, and resetting the GUI layout for that user. See Install the PCI DSS accelerator and configure the PCI role for more details.
- 2. Using the Guardium API (See the appendix) or the Group Builder (see Populating groups), populate groups that are used to generate the reports you need, as summarized here:
	- o PCI Admin Users
	- o PCI Authorized Client IPs
	- o PCI Authorized Server IPs
	- o PCI Authorized Source Programs
	- o PCI Cardholder DBs
	- o PCI Cardholder Sensitive objects
	- o PCI Limited Access Users
- 3. Configure a security policy, optionally using one of the PCI policies as a template. (See Set up the security policy.)

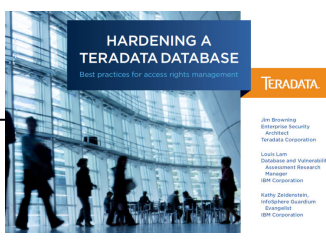

curity assessments to detect common vulnerabilities or usage of bad practices for security. ssessments.)

) mate sign-offs and review (See Use audit processes to automate sign-offs and review.)

# GRDAPI Example – Get Entitlement Reports Automatically

Start Date: 2012-06-14 09:02:24 Fnd Date: 2012-06-21 09:02:24

Aliases: ON

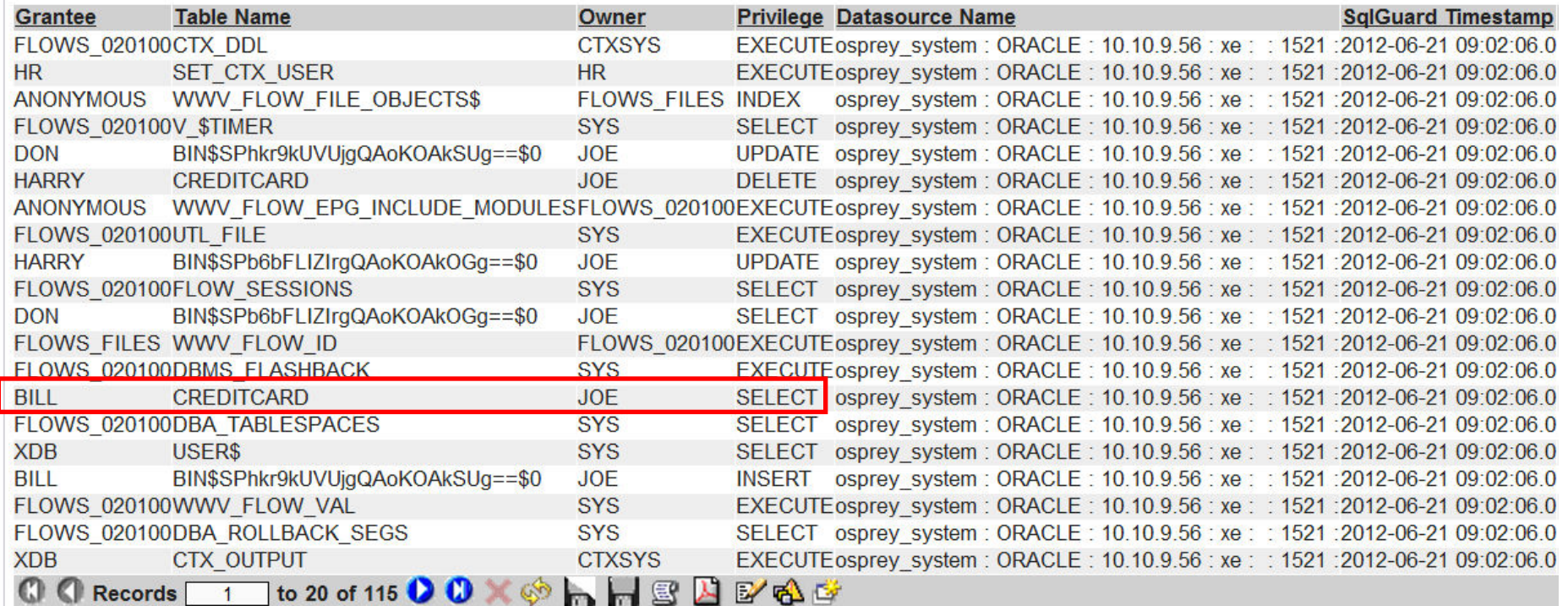

### Create datasource

- Create entitlement report reference and link it to datasource
- Upload information from database

### Alter System Privileges

#### ORA Accnts of ALTER SYSTEM

#### Start Date: 2012-06-14 09:34:10 End Date: 2012-06-21 09:34:10 Aliases: ON

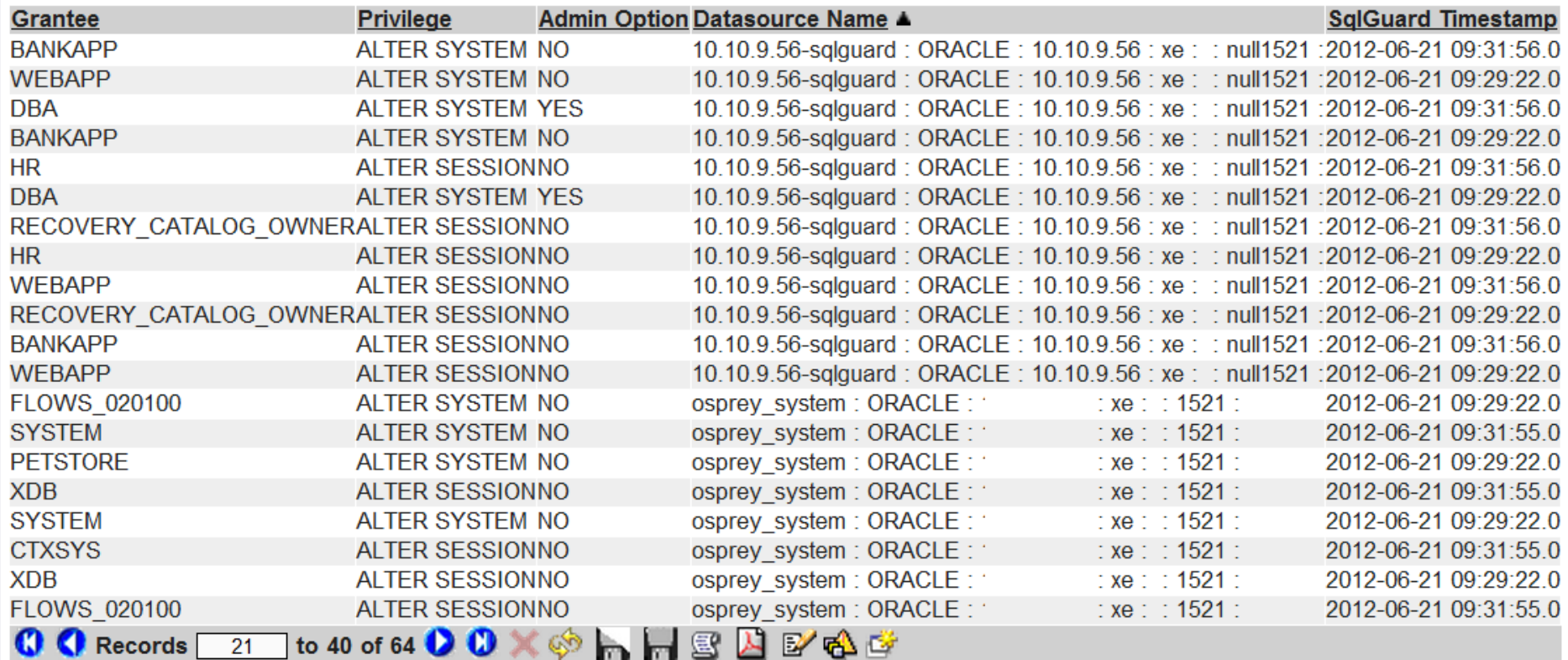

### GRDAPI Example – Get Entitlement Reports Automatically

#### **create the datasource**

G82.ibm.com> grdapi create\_datasource type=ORACLE name=10.10.9.56-sqlguard description=< > host=10.10.9.56 port=1521 serviceName=xe user=joe password=guardium dbName=< > shared=true conProperty=< > dbInstanceDirectory=< > dbInstanceAccount=< > application=Classifier owner=admin customURL=< > severity=< > api\_target\_host=< >ID=20017ok

G82.ibm.com>

#### **Create the datasource bindings for Oracle Entitlement reports**

 G82.ibm.com> grdapi create\_datasourceRef\_by\_name application=CustomTables objName="ORA Accnts of ALTER SYSTEM" datasourceName="10.10.9.56-sqlguard" $ID=7$ 

ok

8

G82.ibm.com>

#### **Upload custom data into the entitlement reports**

G82.ibm.com> grdapi upload\_custom\_data tableName=ORA\_ACCNTS\_ALTER\_SYSTEM\_AND\_SESSION $ID=7$ okG82.ibm.com>

### GRDAPI Example – Get Entitlement Reports Automatically

#### **create the datasource (Only once)**

 grdapi create\_datasource type=ORACLE name=10.10.9.56-sqlguard description=< > host=10.10.9.56 port=1521 serviceName=xe user=joe password=guardium dbName=< > shared=true conProperty=< > dbInstanceDirectory=< > dbInstanceAccount=< > application=Classifier owner=admin  $customURL = <$  > severity = < > api\_target\_host = < >

### **Create the datasource bindings for Oracle Entitlement reports**

grdapi create\_datasourceRef\_by\_name application=CustomTables\_objName="ORA Accnts of ALTER SYSTEM" datasourceName="10.10.9.56-sqlguard" grdapi create\_datasourceRef\_by\_name application=CustomTables objName="ORA Accnts with BECOME USER" datasourceName="10.10.9.56-sqlguard"grdapi create datasourceRef by name application=CustomTables objName="ORA All Sys Priv and admin opt" datasourceName="10.10.9.56-sqlguard" grdapi create datasourceRef by name application=CustomTables objName="ORA Obj And Columns Priv" datasourceName="10.10.9.56-sqlguard" grdapi create\_datasourceRef\_by\_name application=CustomTables objName="ORA Object Access By PUBLIC" datasourceName="10.10.9.56-sqlguard"grdapi create\_datasourceRef\_by\_name application=CustomTables\_objName="ORA Object privileges" datasourceName="10.10.9.56-sqlguard" grdapi create\_datasourceRef\_by\_name application=CustomTables objName="ORA PUBLIC Exec Priv on SYS Proc" datasourceName="10.10.9.56sqlguard"

 grdapi create\_datasourceRef\_by\_name application=CustomTables objName="ORA Roles Granted" datasourceName="10.10.9.56-sqlguard" grdapi create\_datasourceRef\_by\_name application=CustomTables objName="ORA Sys Priv Granted" datasourceName="10.10.9.56-sqlguard" grdapi create\_datasourceRef\_by\_name application=CustomTables objName="ORA SYSDBA and SYSOPER Accnts" datasourceName="10.10.9.56sqlguard"

### **Upload custom data into the entitlement reports**

grdapi upload\_custom\_data tableName=ORA\_OBJECT\_PRIVELEGES\_BY\_DB grdapi upload\_custom\_data tableName=ORA\_HIERARCHICAL\_SYS\_PRIV\_GRANTED debug=5grdapi upload\_custom\_data tableName=ORA\_ALL\_SYSTEM\_PRIVILEGE grdapi upload custom data tableName=ORA\_OBJECT\_ACCESS\_BY\_PUBLIC debug=5 grdapi upload custom data tableName=ORA\_EXEC\_PRIV\_ON\_SYS\_PROC debug=4 grdapi upload\_custom\_data tableName=ORA\_SYSDBA\_SYSOPER\_PRIV\_ACCNT grdapi upload\_custom\_data tableName=ORA\_ACCNTS\_ALTER\_SYSTEM\_AND\_SESSION grdapi upload\_custom\_data tableName=ORA\_ACCOUNTS\_WITH\_BECOME\_USER grdapi upload\_custom\_data tableName=ORA\_OBJECT\_AND\_COLUMNS\_PRIVILEGES grdapi upload custom data tableName=ORA\_ROLES\_TO\_USERS\_AND\_ROLES

### Encrypting Passwords with GrdAPI

-- In our example, we will use "guardium" as the password to encrypt

g8.ibm.com> grdapi encrypt\_value valueToEncrypt="guardium" key=guardium

 $ID=0$ 

-----BEGIN PGP MESSAGE-----

Version: GnuPG v1.4.5 (GNU/Linux)

jA0EAgMCovmWMCNrcsRgyTsz2oWR6nw67F+efUx/eQrH1qkVP61+9V3DFYv/3DW1PLbouzfkbaiGRIjyK0KAaJl31Jbcg+Awhqr3JQ===xeNP-----END PGP MESSAGE-----

ok

g8.ibm.com>

 g8.ibm.com> grdapi create\_datasource type=oracle name=OracleDataSourceEncrypted host=10.10.9.57 shared=true application=AuditTask owner=admin user=system serviceName=xe encryptedParam=password

-----BEGIN PGP MESSAGE-----

Version: GnuPG v1.4.5 (GNU/Linux)

jA0EAgMCovmWMCNrcsRgyTsz2oWR6nw67F+efUx/eQrH1qkVP61+9V3DFYv/3DW1PLbouzfkbaiGRIjyK0KAaJl31Jbcg+Awhqr3JQ===xeNP -----END PGP MESSAGE----okID=20023

g8.ibm.com>

### Heterogeneous Database Entitlement Reports – Oracle Sample Reports

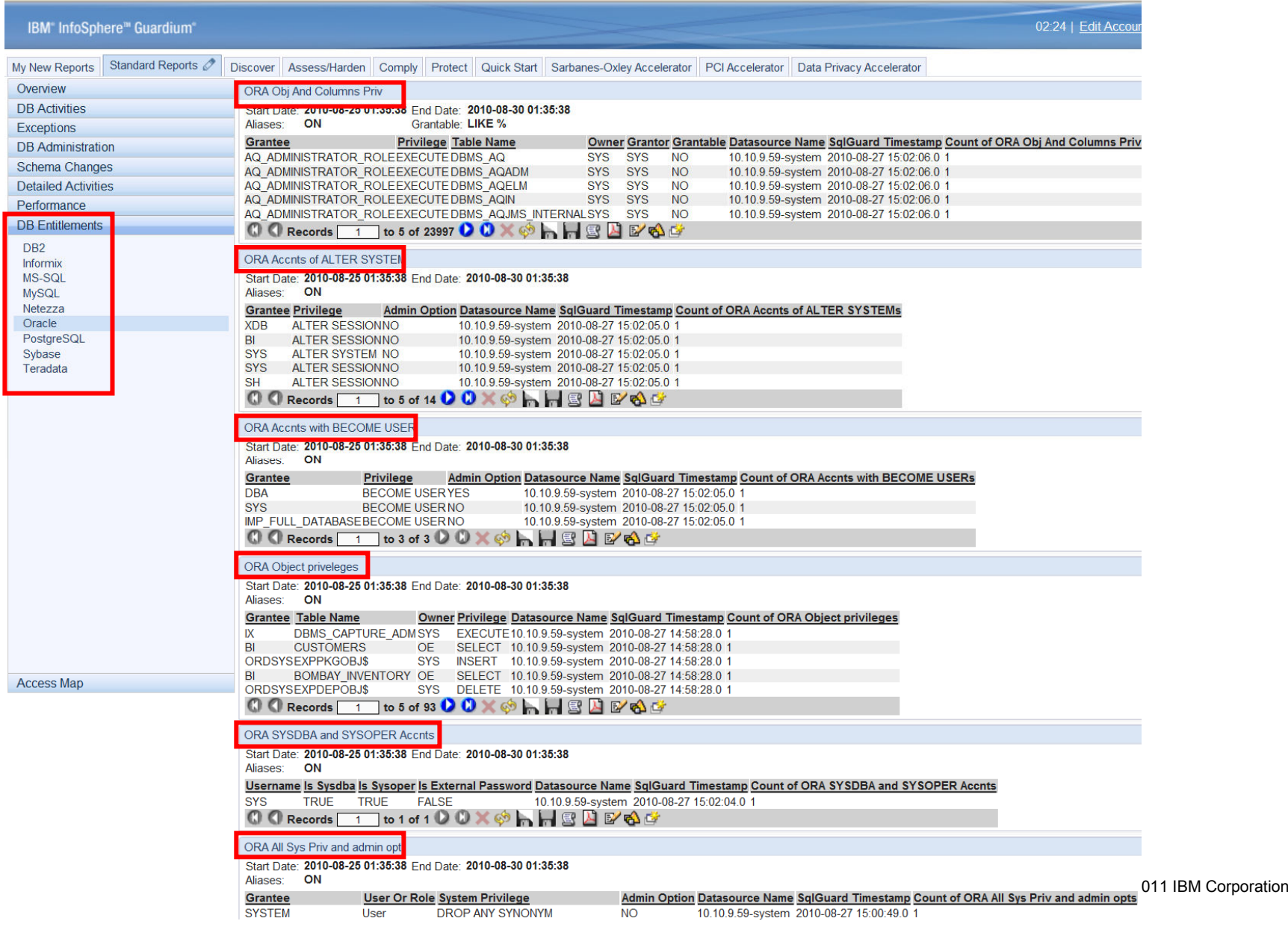

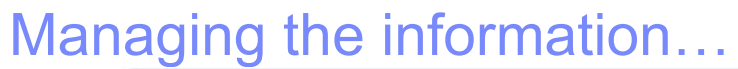

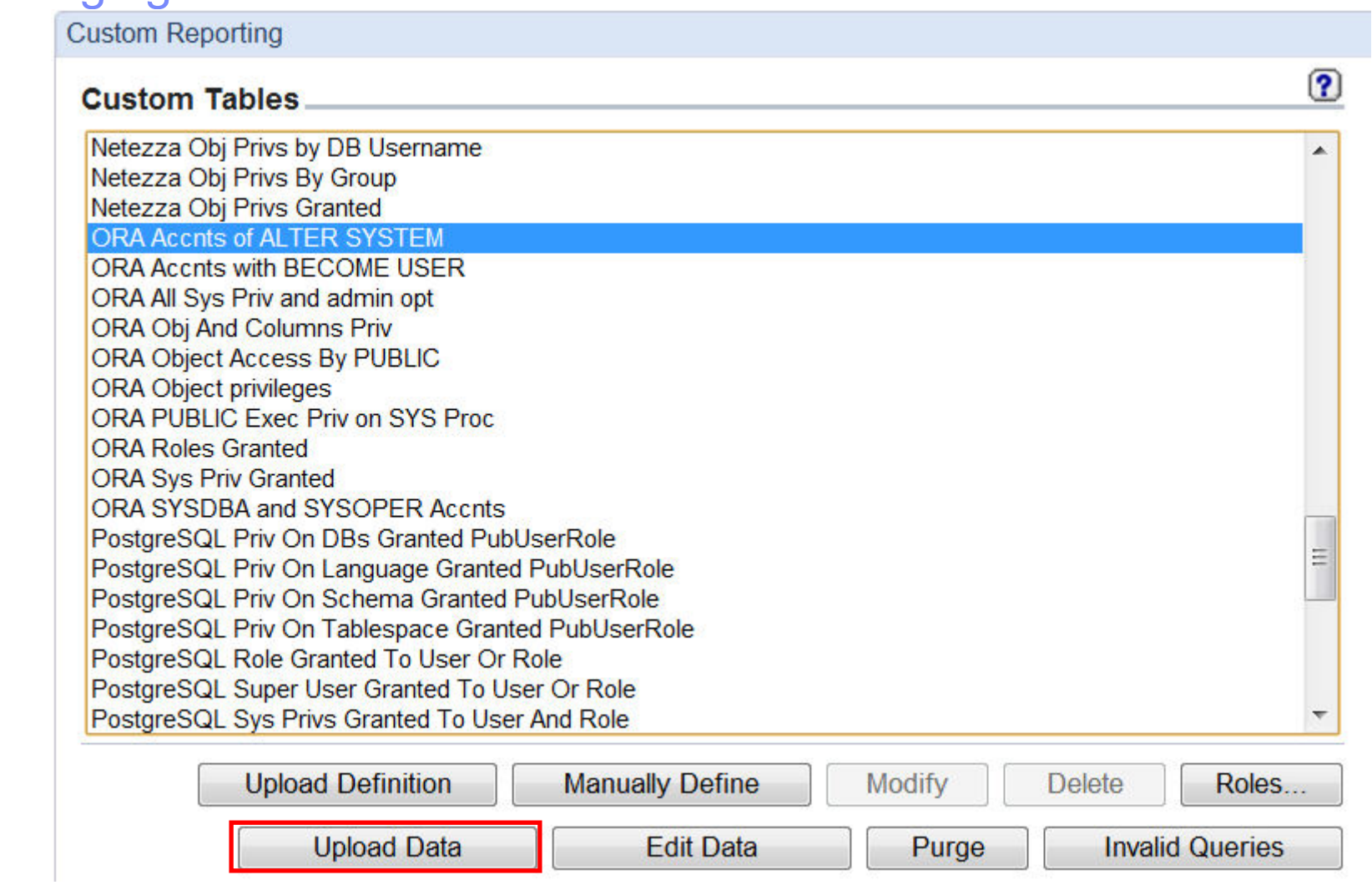

 $\mathbb{F}_{\mathbf{a}}^{\mathbf{D}}$  a smarter planet  $\mathbf{a}$ Information Management

### Schedule, Purge, Overwrite, etc…

**HAO** 

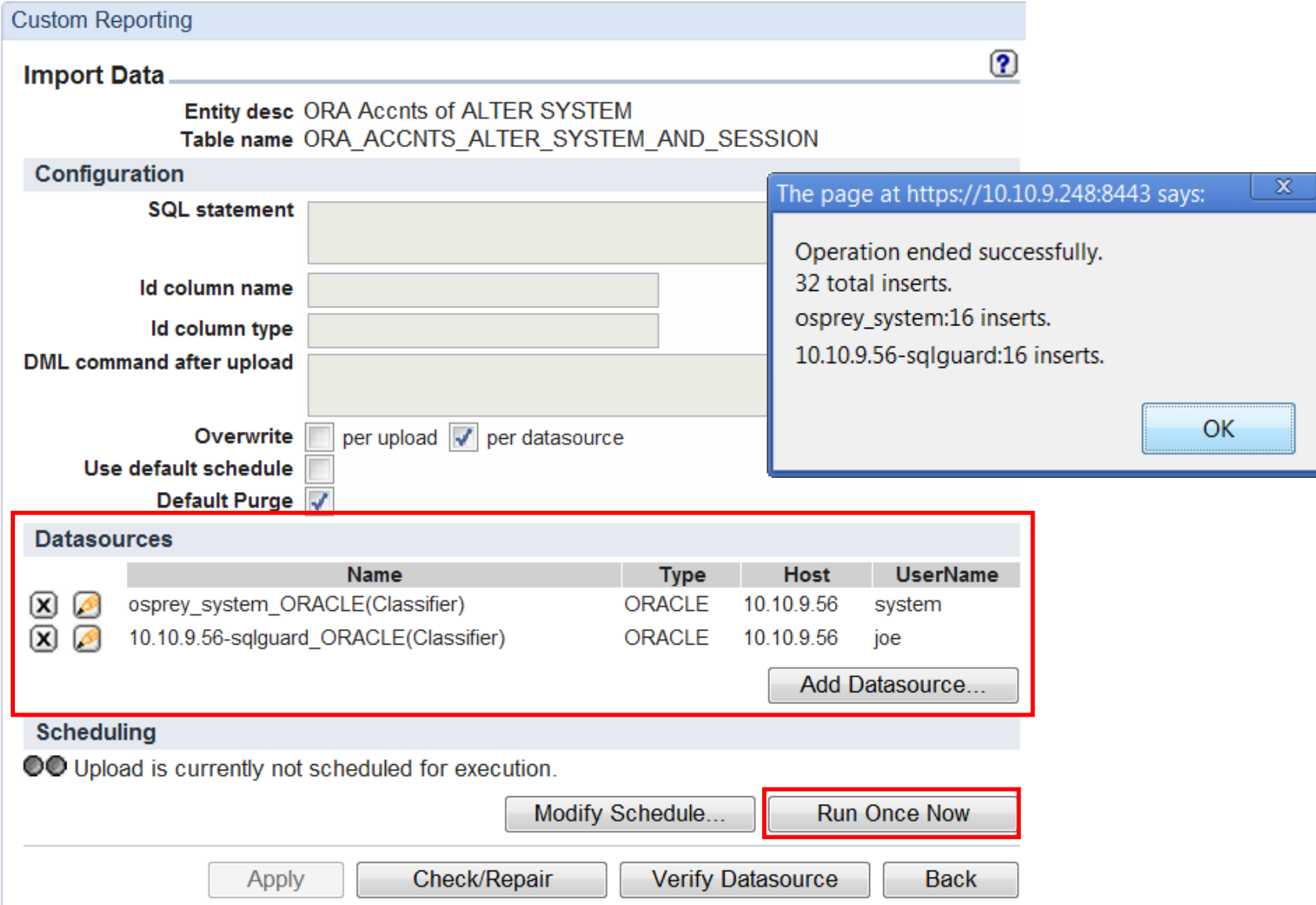

## UID Chaining to Identify Unique Individual with "Generic" Accounts

- Problem:
	- Generic accounts like "System", "SA", "Sys" don't have individual accountability to identify who performed the database transacations
		- Etc
- Solution
	- Use Guardium UID Chain feature. Need (hunter\_trace=1) in guard\_tap.ini
- Use Case
	- Uniquely identify "joe" as the user that logged into Oracle using the "system" account, from the OS User of "Oracle"

### Developers/SAs/Analysts - Access to Live Production Systems

 $\text{TEP}$  for a smarter planet  $\Omega$ 

#### Start Date: 2010-03-07 20:53:45 End Date: 2010-03-12 17:53:45

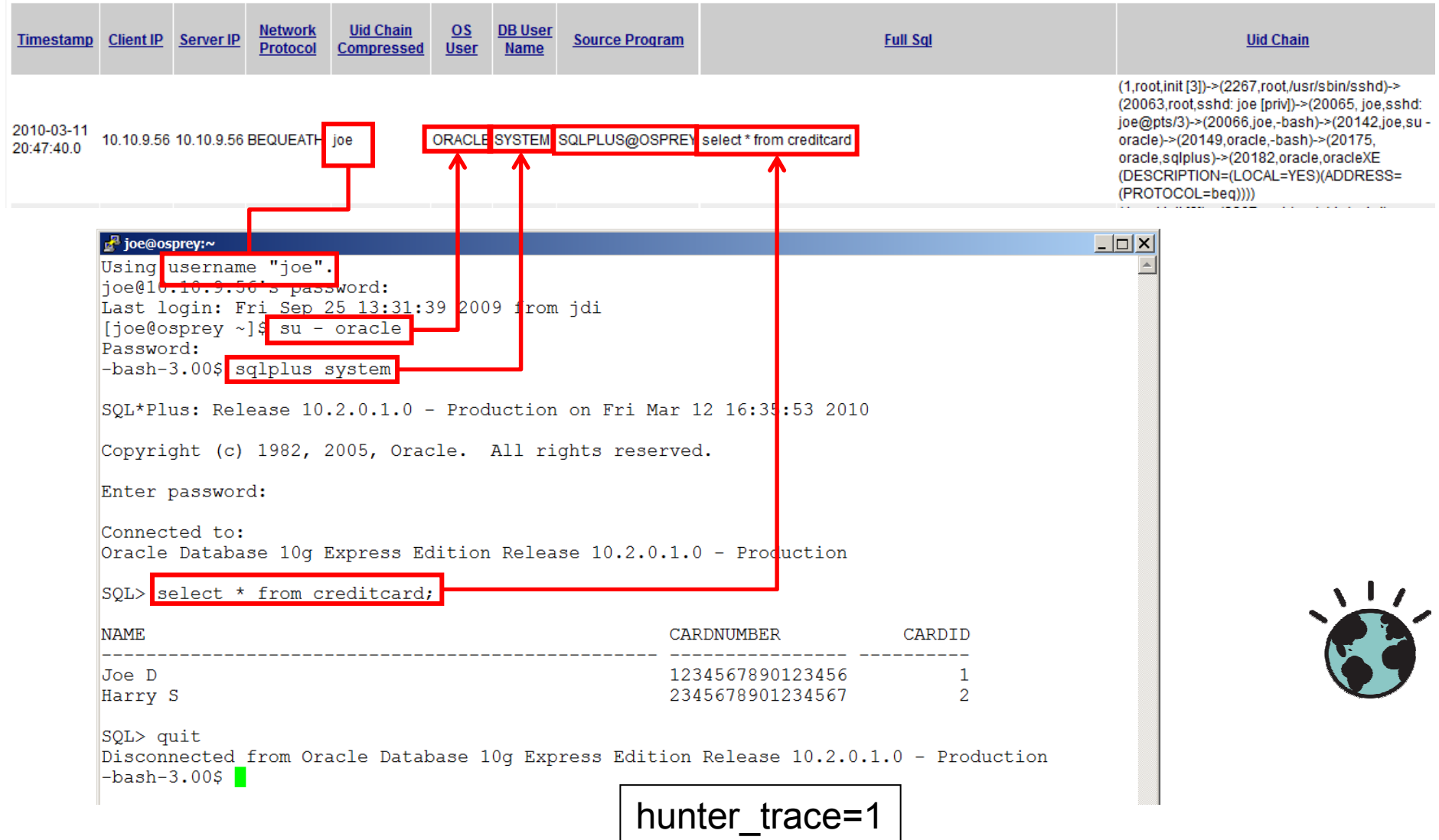

### Change Management Reconciliation

- Problem:
	- It's a manual and time consuming process to reconcile database changes to appropriate change tickets
- Solution
	- Use Guardium Select API to link DBA activity with change ticket number
- Use Case
	- Oracle DBA uses SQLPlus to change database based on change ticket. A report is required for auditors to identify the appropriate ticket with actual changes to the database
	- $-$ \*\* See attached document

### Change Management Systems Overview

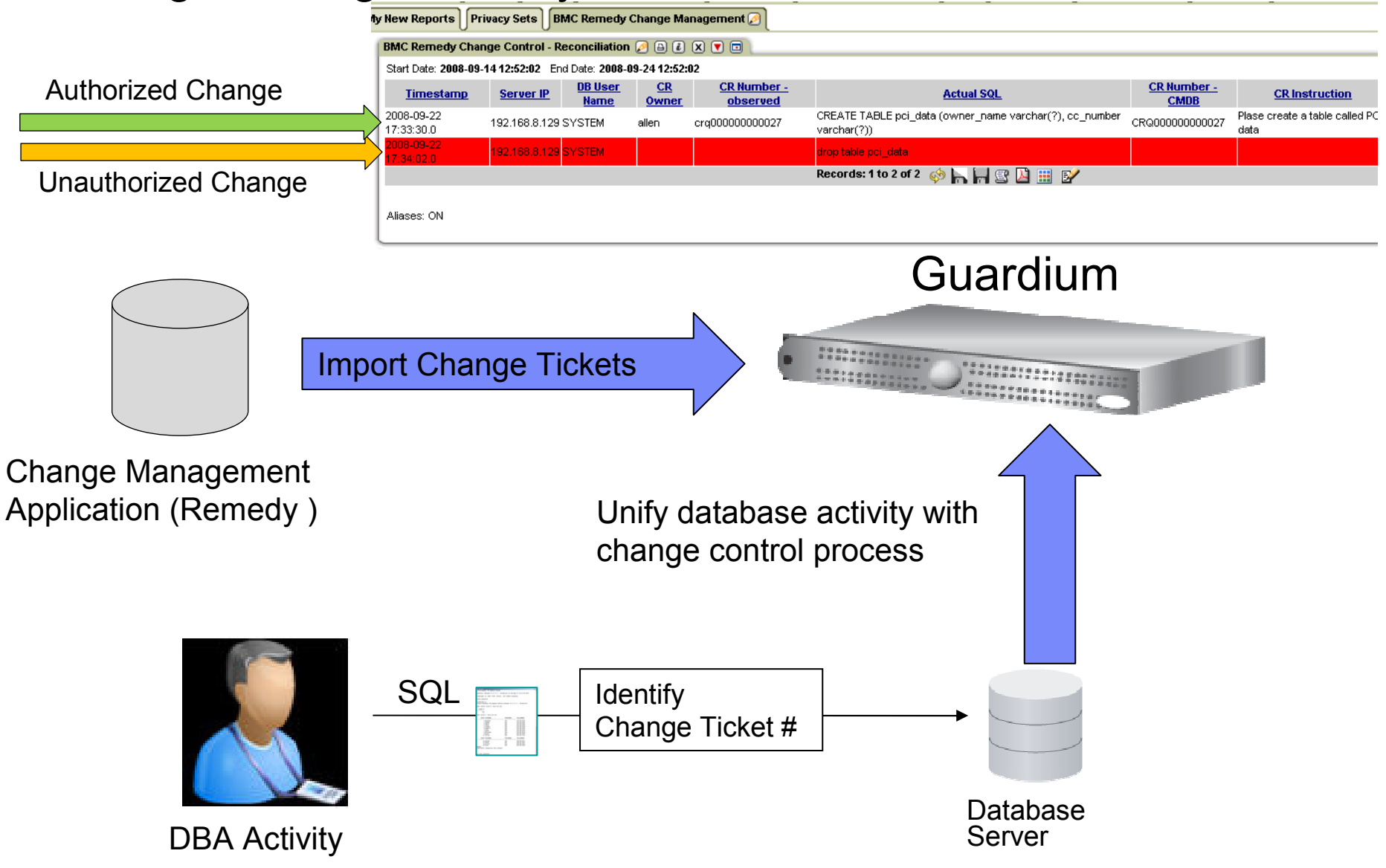

**PIFOI di 1 C L 2**<br>r a *S*marter planet **M** Information Management

### Change Control Process

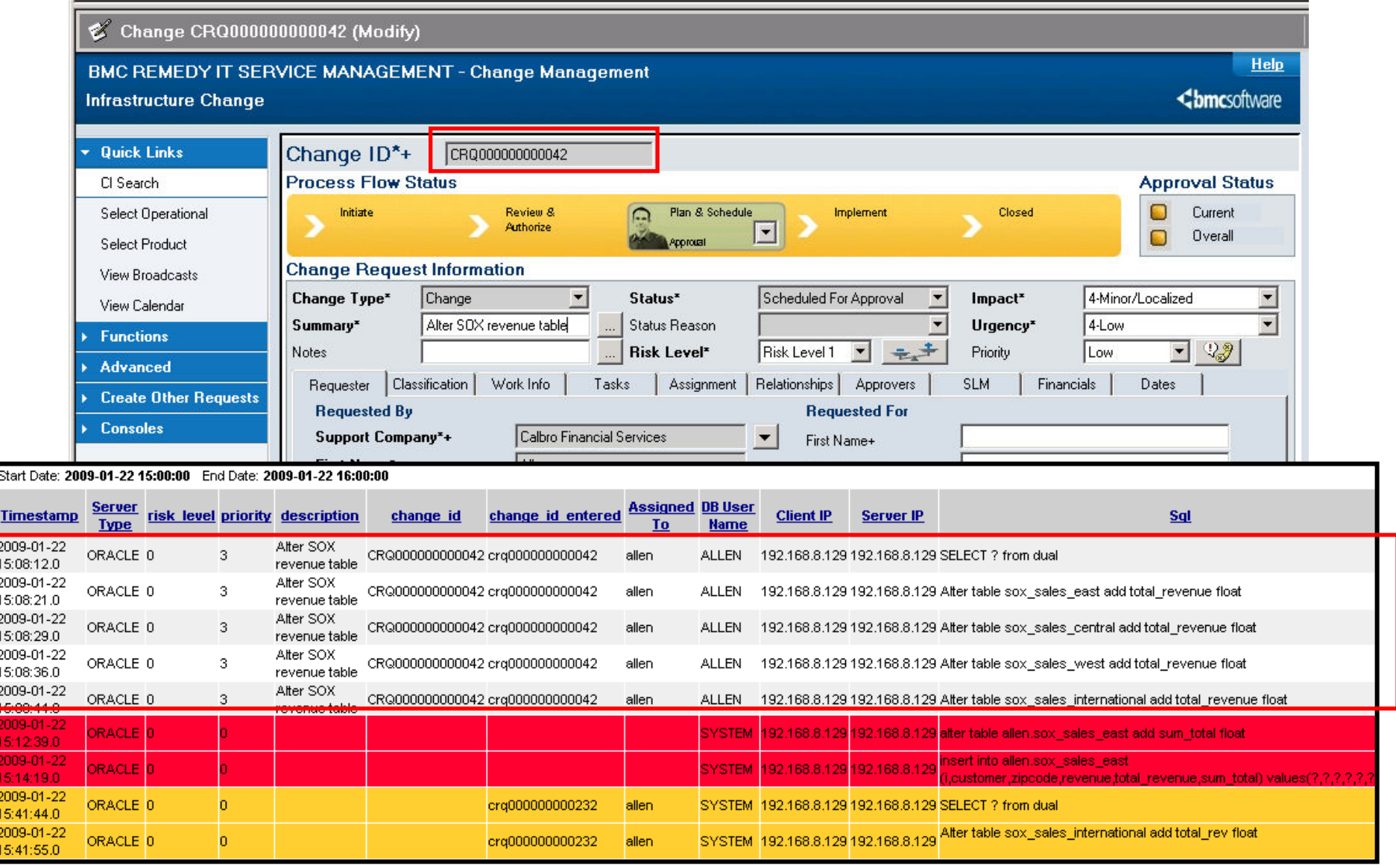

### Sample login.sql for oracle environments

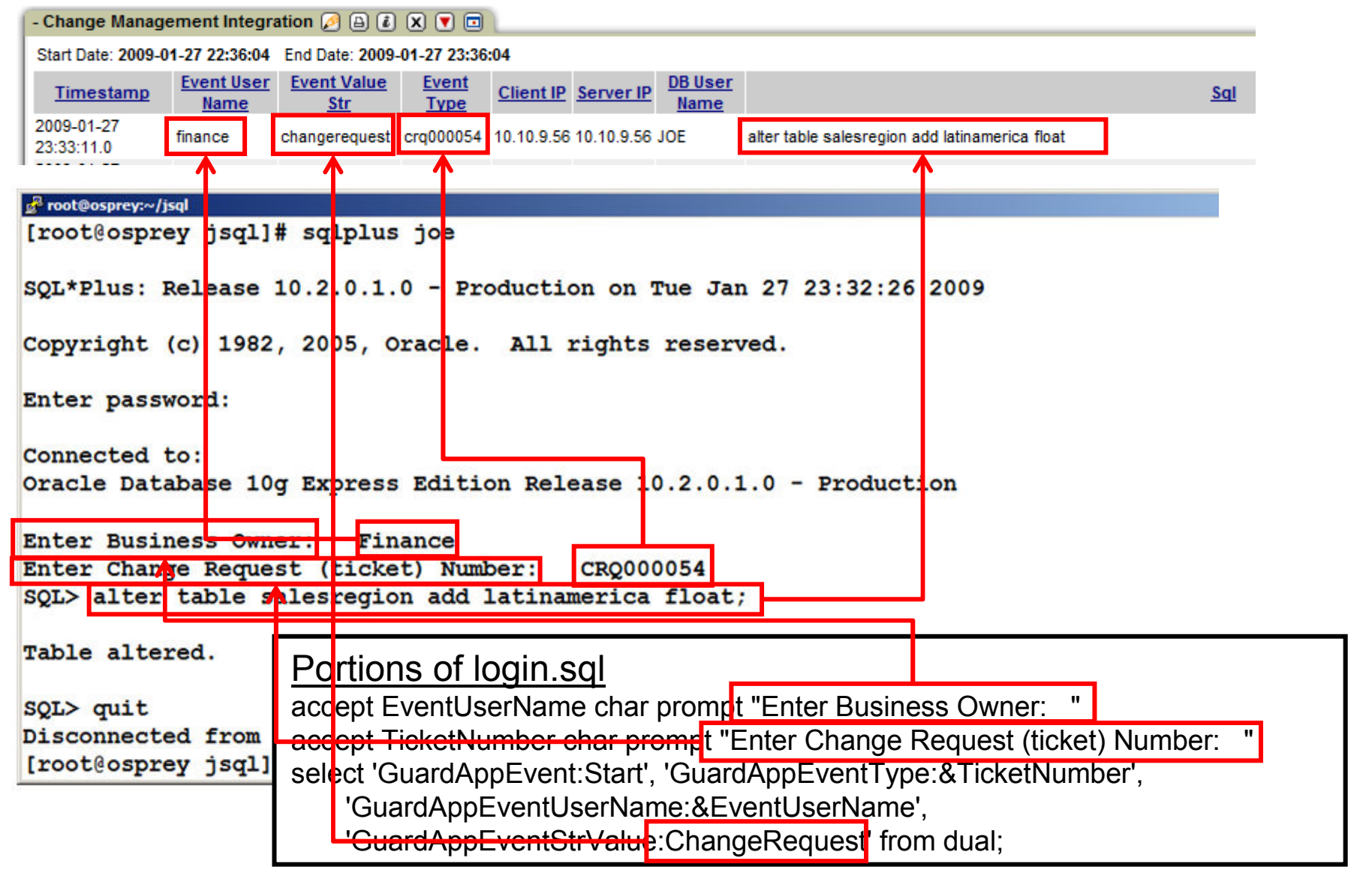

### Application User Identification

- Problem:
	- Identify the actual user that performed a transaction to the database through a pooled user account
- Solution
	- Depending on the application architecture, Guardium can help identify the actual user through the pooled connection
- Use Case
	- Need to identify the SAP user that performs that transactions and the SAP transaction codes
	- Out of the box, SAP, Siebel, Oracle EBS, etc
	- Custom Applications
		- Depends on the architecture, but there are different methods that we can use.<br>
		Otens l Dreas three Osmalism Ourters ADI's ats Stored Procedure Scraping, Custom API's, etc

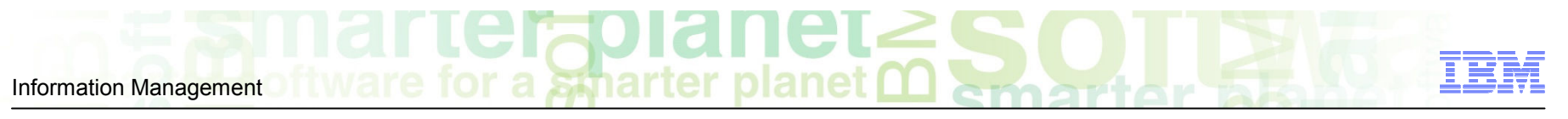

Identifying the End User of the Transaction Through a Pooled Database User

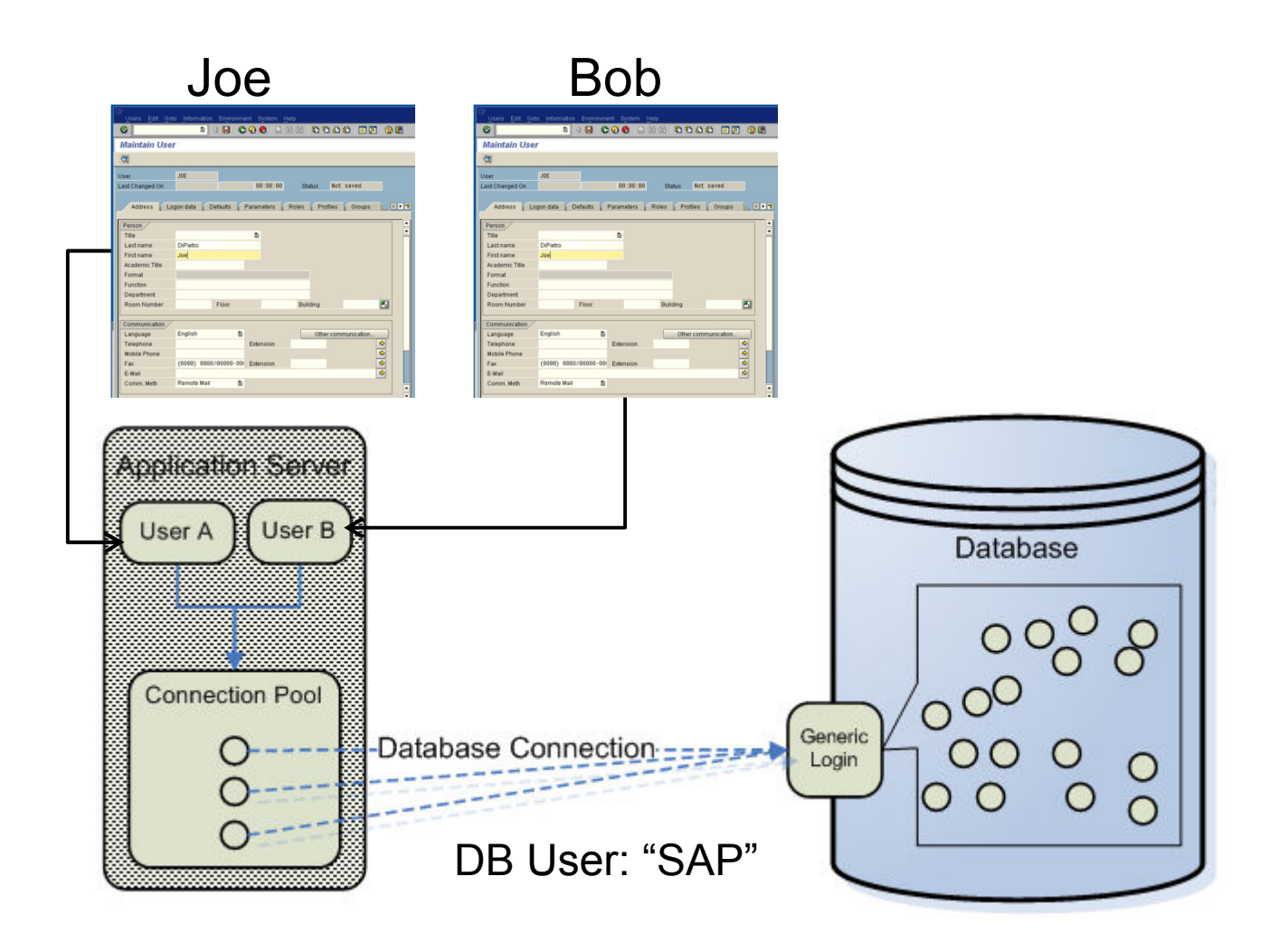

### SAP Transactions to G/L Account

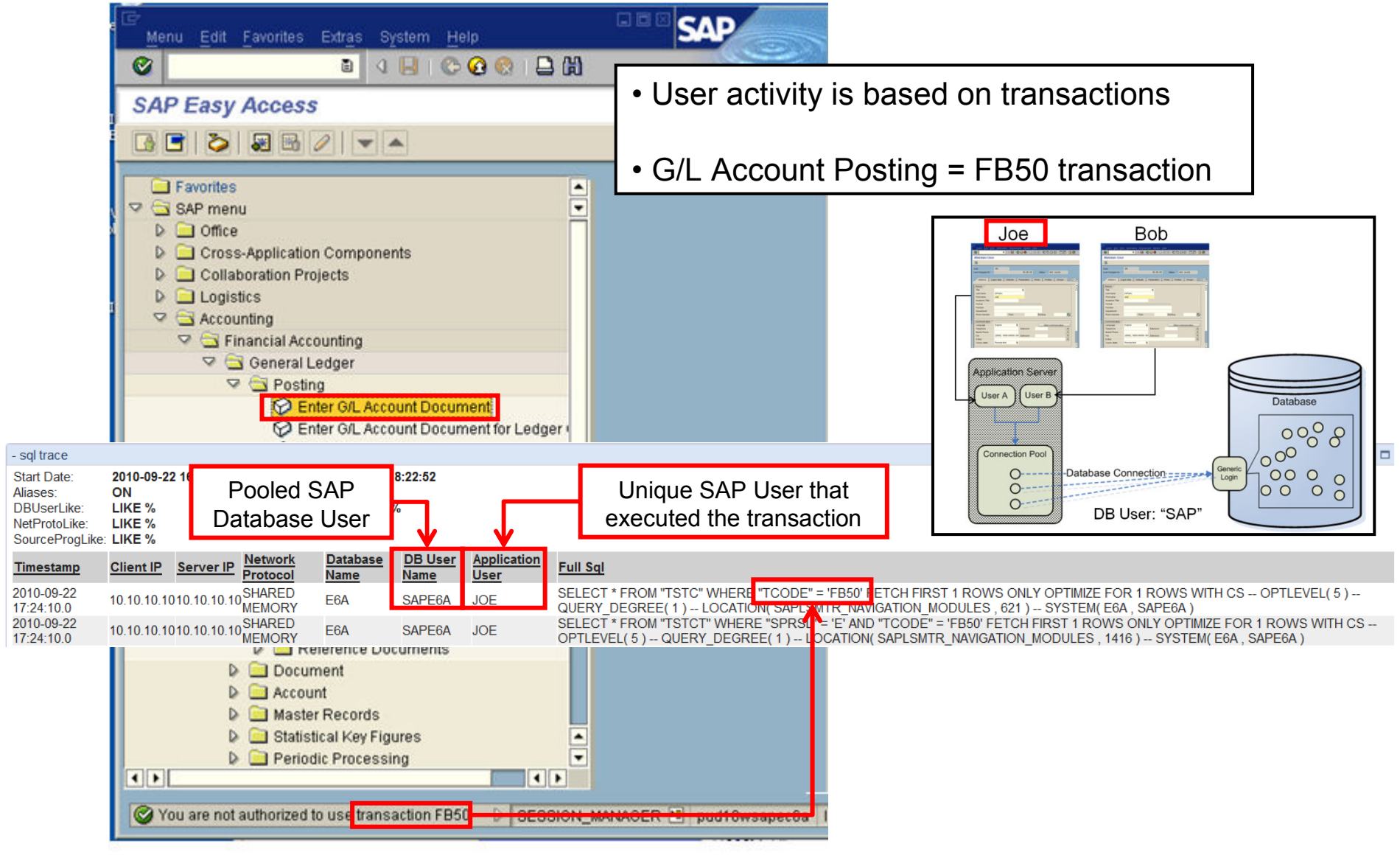

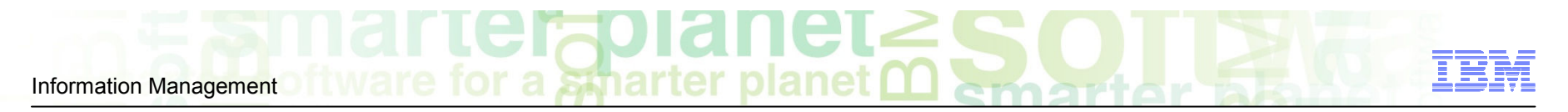

# Tesekkur Ederiz!